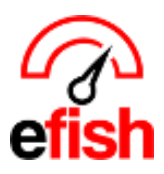

## Items Tracked

efish allows you to track individual menu items sales info so that those items sales info is always available directly from the Daily Journal > Items Tab:

| Tue < Wed 01/12/2022         |                            |                          |                              | Location: Wired Wine Bar North 🗸 |                                |                           |      | Add/Edit GM Entries     |                    | C Reimport POS Dat |                      |
|------------------------------|----------------------------|--------------------------|------------------------------|----------------------------------|--------------------------------|---------------------------|------|-------------------------|--------------------|--------------------|----------------------|
| West                         | To Date                    | Last year                | %                            | Period T                         | to Data                        | ast year                  | %    |                         | /ear To Date       | Last year          | %                    |
|                              | \$31,099.54                | \$0.00 +100.0%           |                              |                                  | 2,268.74                       | \$0.00 +100.0%            |      | \$162,268.74            |                    | S0.00              | +100.0%              |
|                              |                            |                          |                              |                                  |                                |                           |      |                         |                    |                    |                      |
| Sales Categories             | Discounts/Com              | os Voids                 | Labor                        | Items Profit Co                  | enters Employ                  | ee Summary                |      |                         |                    |                    |                      |
|                              | Discounts/Comp             | _                        |                              | Items Profit Co                  | ,                              | ee Summary                |      |                         |                    |                    |                      |
| Sales Categories             | Discounts/Comp<br>Category | os Voids<br>Sold         | Sold LW                      | Items Profit Co<br>Sales         | enters Employ<br>Avg Price     | ee Summary<br>Cost        | Gros | ss Profit               | LW Thursday        | y Rece             | nt Avg               |
|                              |                            | _                        |                              |                                  | ,                              |                           |      | ss Profit<br>\$1,282.50 | LW Thursday<br>105 |                    | <b>nt Avg</b><br>634 |
| Item                         | Category                   | Sold                     | Sold LW                      | Sales                            | Avg Price                      | Cost                      |      |                         |                    | 1                  |                      |
| Item<br>Bruschetta           | Category<br>FOOD           | Sold<br>342              | Sold LW<br>222               | Sales<br>\$4,702.50              | Avg Price<br>\$13.75           | <b>Cost</b><br>\$10.00    |      | \$1,282.50              | 105                | 1                  | 634                  |
| Item<br>Bruschetta<br>B.L.T. | Category<br>FOOD<br>FOOD   | <b>Sold</b><br>342<br>69 | <b>Sold LW</b><br>222<br>101 | Sales<br>\$4,702.50<br>\$0.00    | Avg Price<br>\$13.75<br>\$0.00 | Cost<br>\$10.00<br>\$2.32 |      | \$1,282.50<br>-\$160.08 | 105<br>34          | 1                  | 634<br>667           |

Items Tracked will also show up in the in the Items Tracked section on the Daily Detail email that goes out to applicable users:

## Items Tracked

| ltem            | Category | Sold | Sold LW | Sales      | % of<br>Sales | Avg Price | Cost    | Gross Profit | LW Thursday | Recent Avg |
|-----------------|----------|------|---------|------------|---------------|-----------|---------|--------------|-------------|------------|
| Bruschetta      | FOOD     | 342  | 222     | \$4,702.50 | 0.0%          | \$13.75   | \$10.00 | \$1,282.50   | 105         | 1634       |
| B.L.T.          | FOOD     | 69   | 101     | \$0.00     | 0.0%          | \$0.00    | \$2.32  | \$(160.08)   | 34          | 667        |
| Butcher's Block | FOOD     | 19   | 24      | \$266.00   | 0.0%          | \$14.00   | \$10.00 | \$76.00      | 8           | 224        |
| Cheese Board    | FOOD     | 18   | 14      | \$252.00   | 0.0%          | \$14.00   | \$0.00  | \$252.00     | 10          | 104        |
| French Toast    | FOOD     | 12   | 8       | \$105.00   | 0.0%          | \$8.75    | \$0.00  | \$105.00     | 6           | 316        |

## To select the Menu Items you wish to track, navigate to: [Administration > Location Settings > Items Tab]

The entire menu database is loaded & organized by category. Items within each category are organized first by character (i.e. @,\$,%,^,&,\*), then numerically and then alphabetically. (you can use [ctrl+F] on your key board to search for specific items on this page.)

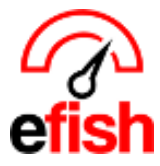

To track and item: simply click on the box next to [Track] a check mark should appear indicating that item is now set to be tracked.

• **Note**: Do Not click the CC Checkbox next to any item unless instructed to do so by your pointblank support/training rep.

To stop tracking and Item: simply uncheck the box next to [Track].

## \*\*Do not forget to hit [Submit Changes] at the end to ensure your changes have been successfully saved. \*\*

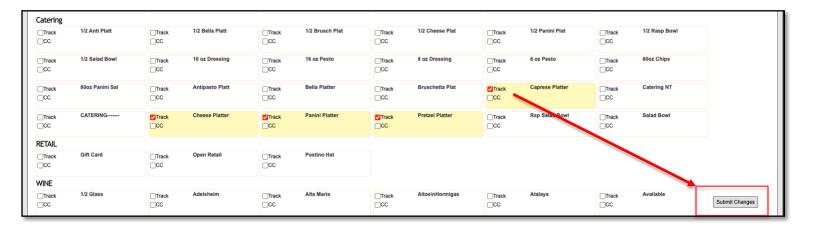